# <span id="page-0-4"></span>**How do I apply customized ringtones and what is the required format**

- [Introduction:](#page-0-0)  $\bullet$ 
	- **[Configuration](#page-0-1)** 
		- [General for all calls to identity](#page-0-2)
		- [For specific contacts configured in the phone directory \(address book\)](#page-0-3)
		- [For calls with specific header](#page-1-0)
		- [Which melody has priority](#page-1-1)
- [Requirements](#page-1-2)
- [Ringtone Generator](#page-1-3)
	- [Related articles](#page-2-0)

# <span id="page-0-0"></span>Introduction:

The possibility to change your Ringtone **depends on the PBX - Phone system** you are using. And that is the same with a custom ringtone. Please be aware, that the ringtone have to be in a special lowband format and have to saved on a Webserver, because of Snom Phones just use a Link to custom Ringtone.

Please see Details below.

# <span id="page-0-1"></span>**Configuration**

To set the ringtone for a specific identity, change the following settings on the phone´s web interface:

If you don´t know how to get into your Snom Phone Web User Interface, please have look here: **[Entering Snom Web Interface - WUI](https://service.snom.com/display/wiki/Entering+Snom+Web+Interface+-+WUI)** Δ

# <span id="page-0-2"></span>**General for all calls to identity**

- **Identity Login: [Ringtone](https://service.snom.com/display/wiki/user_ringer)**: choose **Custom Melody**
- **Identity Login**: **[Custom Melody URL](https://service.snom.com/display/wiki/user_custom) HTTP URL** pointing to an appropriate wav file, i.e. ''[http://downloads.snom.com/documentation/melody1.](http://downloads.snom.com/documentation/melody1.wav) [wav](http://downloads.snom.com/documentation/melody1.wav)''

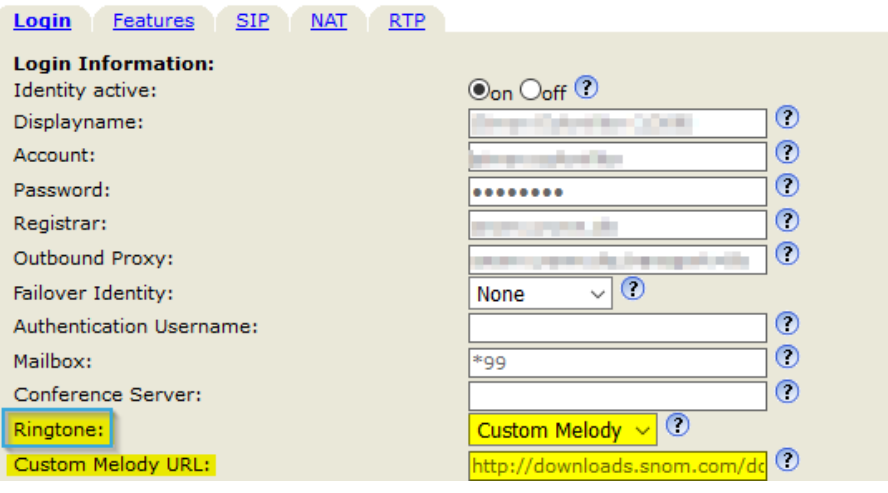

**Note**: If your custom melody is not played as expected, it might mean that your provider is sending another melody URL in the Alert-Info header Δ of the SIP INVITE message. See section **45633970** below.

# <span id="page-0-3"></span>**For specific contacts configured in the phone directory (address book)**

The contacts in the address book can be set with a special group, for example you can have contact Mom in category **Family**:

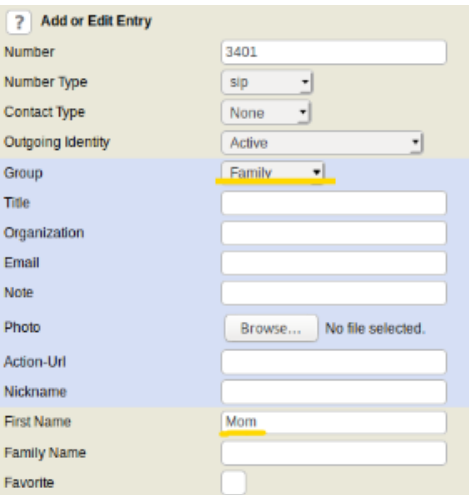

Then you can configure the custom melody for all contacts of type **Family** under Preferences Audio Directory Ringtones:

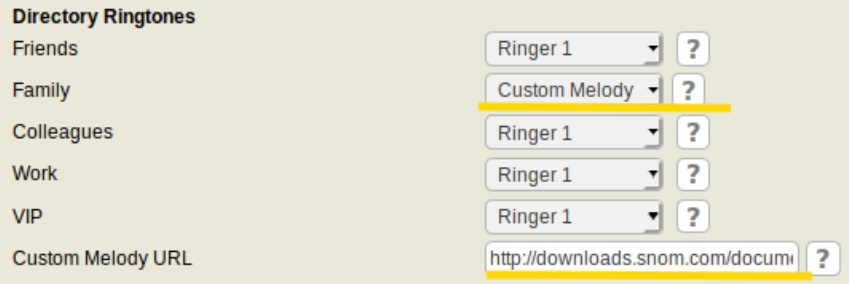

**Note**: If your custom melody is not played as expected, it might mean that your provider is sending another melody URL in the Alert-Info header Λ of the SIP INVITE message. See section **45633970** below.

#### <span id="page-1-0"></span>**For calls with specific header**

The PBX can send the SIP Alert-Info header inside the SIP INVITE method sent to phones in order to choose a certain ringtone reachable to the phone over http (custom melodies). Here is an example of the SIP alert-info header in a call that would ring using custom melody [http://downloads.snom.com](http://downloads.snom.com/documentation/melody2.wav) [/documentation/melody2.wav](http://downloads.snom.com/documentation/melody2.wav) :

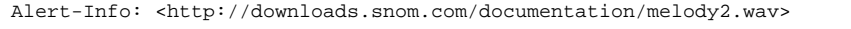

#### <span id="page-1-1"></span>**Which melody has priority**

If the user has set a melody and the server is sending the Alert-Info header as well, the Alert-Info header has higher priority. This can be changed by setting the following setting to 'off': Advanced -> Audio -> [Alert Info playback](https://service.snom.com/display/wiki/alert_info_playback)

### <span id="page-1-2"></span>Requirements

The wav file should comply to the following requirements:

- Encoder: **PCM, 8 KHz, 16bit mono**.
- The time for loading the file should not be longer then **3 seconds**.
- **Size < 250 KByte** depending on the available free memory of the phone. On **snom 3xx** device might be **< 150 KByte**.

# <span id="page-1-3"></span>Ringtone Generator

The online Ringtone Generator tool can be used to convert existing audio files into snom-compatible ringtones: <http://snom.provoip.co.uk/ringtone/generator/>

Alternatively on Linux/Unix you can use the tool **ffmpeg** to convert a sound file

ffmpeg -i <infile.(wav/mp3)> -acodec pcm\_alaw -ac 1 -ar 8000 <outfile>.alaw.wav

Note: if the resulting melody sounds weird you can try without the extra encoding by removing parameter "-acodec pcm\_alaw":

ffmpeg -i <infile.(wav/mp3)> -ac 1 -ar 8000 <outfile>.alaw.wav

**Further Information** 

- [VoIP Essentials](https://service.snom.com/display/wiki/VoIP+Essentials)
- [Visit the Snom Forum](https://helpdesk.snom.com/a/forums/)
- [Open a support ticket](https://helpdesk.snom.com/support/home)
- [Find a local partner](https://service.snom.com/display/wiki/How+can+i+find+a+local+Partner)

#### <span id="page-2-0"></span>**Related articles**

- [Multicast Audio](https://service.snom.com/display/wiki/Multicast+Audio)
- [How to create custom XML menus on colour screen phones Firmware version 10.x](https://service.snom.com/display/wiki/How+to+create+custom+XML+menus+on+colour+screen+phones+-+Firmware+version+10.x)
- [How can I enable media encryption on my snom phone](https://service.snom.com/display/wiki/How+can+I+enable+media+encryption+on+my+snom+phone)
- [MOS Mean Opinion Score](https://service.snom.com/display/wiki/MOS+-+Mean+Opinion+Score)
- [How to prepare images for the D717 display](https://service.snom.com/display/wiki/How+to+prepare+images+for+the+D717+display)
- [Dynamic Translation via Provisioning](https://service.snom.com/display/wiki/Dynamic+Translation+via+Provisioning)
- [How do I apply customized ringtones and what is the required format](#page-0-4)
- [Set custom ringtones](https://service.snom.com/display/wiki/Set+custom+ringtones)
- [Can I manually adjust the microphone volume](https://service.snom.com/display/wiki/Can+I+manually+adjust+the+microphone+volume)
- [Do snom phones support packet loss concealment](https://service.snom.com/display/wiki/Do+snom+phones+support+packet+loss+concealment)
- [How can I use the Music on hold server functionality](https://service.snom.com/display/wiki/How+can+I+use+the+-+Music+on+hold+server+-+functionality)
- [Do snom phones support adaptive jitter buffer](https://service.snom.com/display/wiki/Do+snom+phones+support+adaptive+jitter+buffer)
- [Jitter](https://service.snom.com/display/wiki/Jitter)
- [Opus](https://service.snom.com/display/wiki/Opus)
- [GSM Global System for Mobile Communications](https://service.snom.com/display/wiki/GSM+-+Global+System+for+Mobile+Communications)
- [G.729](https://service.snom.com/display/wiki/G.729)
- [G.726](https://service.snom.com/display/wiki/G.726)
- [G.722](https://service.snom.com/display/wiki/G.722)
- [G.711](https://service.snom.com/display/wiki/G.711)
- [Codec](https://service.snom.com/display/wiki/Codec)